## 【股票圈存】操作流程

一 <sup>、</sup>請先登入『致勝先機』, 目前只有<mark>手機</mark>可進行線上圈存作業 <sup>。</sup>

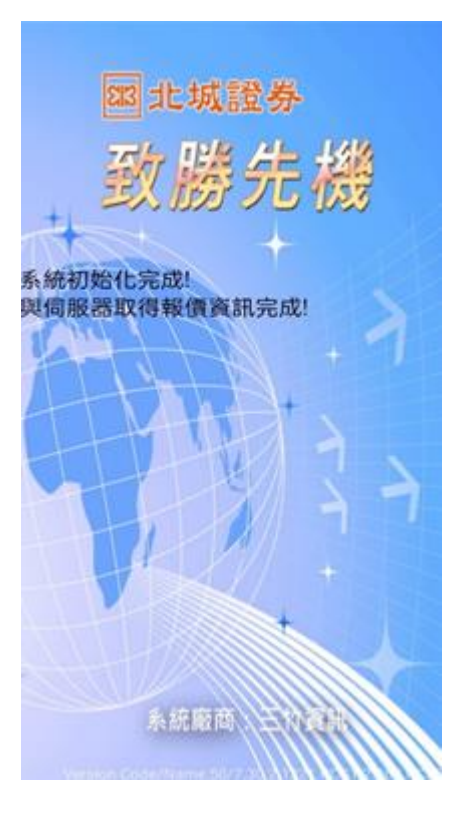

二、點選『北城專區』。

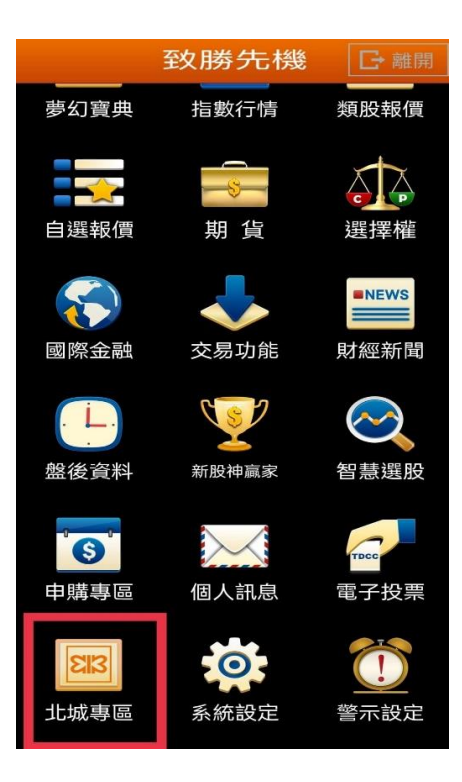

三、點選『股票圈存』可圈存時段: <mark>交易日 08:30~15:00</mark>。

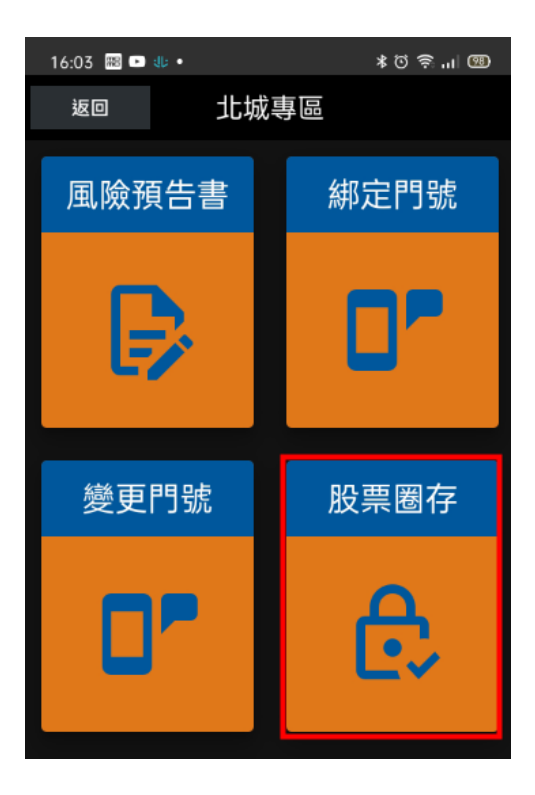

步驟一:輸入『股票代號』,請查詢股票代號,輸入阿拉伯數字。

步驟二:輸入『股數』,請注意非張數(1 張=1000 股),建議投資人圈存庫存 總股數,可減少多筆委託圈存設定操作次數

步驟三:請按『確認』即可完成圈存作業。

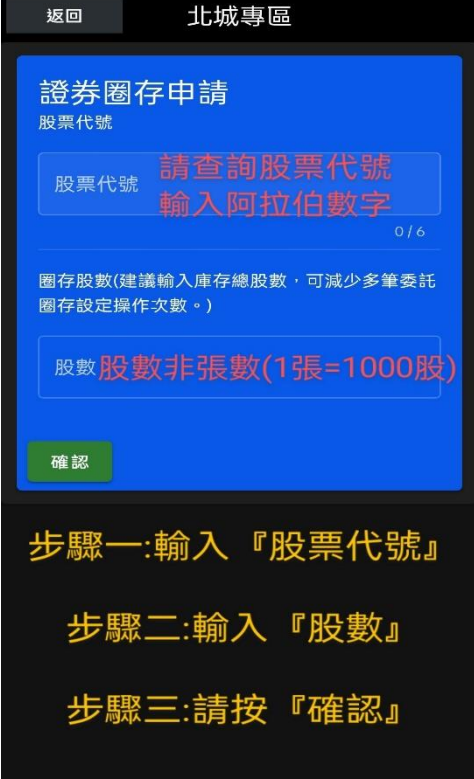

操作上若有任何問題,請電洽北城證券客服專線 02-29283456 分機 312、314